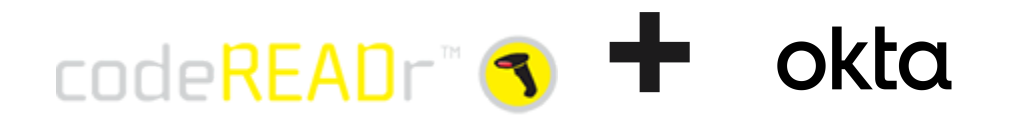

## **Supported Features**

The **Okta/CodeREADr** SAML integration currently supports the following features:

- **● SP-initiated SSO**
- **● IdP-initiated SSO**
- **● JIT (Just-In-Time) Provisioning for your CodeREADr mobile app users.**

JIT Provisioning is for app users of our main **Android** and [iOS](https://itunes.apple.com/ml/app/codereadr-enterprise-barcode/id389044458https://itunes.apple.com/ml/app/codereadr-enterprise-barcode/id389044458) mobile app. It is not for administrators to access the CodeREADr website. Admin user's need to be pre-provisioned to use SSO to log into the CodeREADr website. If you are an administrator please contact an existing Admin or CodeREADr support for access.

For more information on the listed features, visit the Okta [Glossary.](https://help.okta.com/en-us/Content/Topics/Reference/glossary.htm)

## **Configuration Steps**

If you do not already have SSO enabled on your CodeREADr account, contact us at [support@codereadr.com](mailto:support@codereadr.com) for enterprise business SSO access and plans.

- 1. Sign in to the CodeREADr website. Navigate to the [Settings > Integrations >](https://secure.codereadr.com/account/integrations/single-sign-on)  [Single Sign On](https://secure.codereadr.com/account/integrations/single-sign-on) page under your account.
- 2. Copy or write down your **SSO Account ID**, which is a part of the ACS URL:

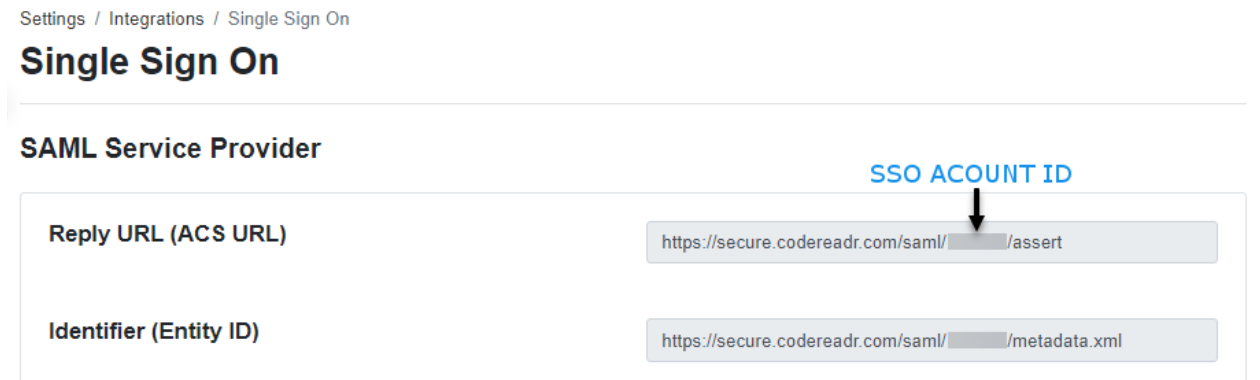

3. In Okta, navigate to the **CodeREADr** SAML app, select the **Sign On** tab and click the **Edit** Settings button.

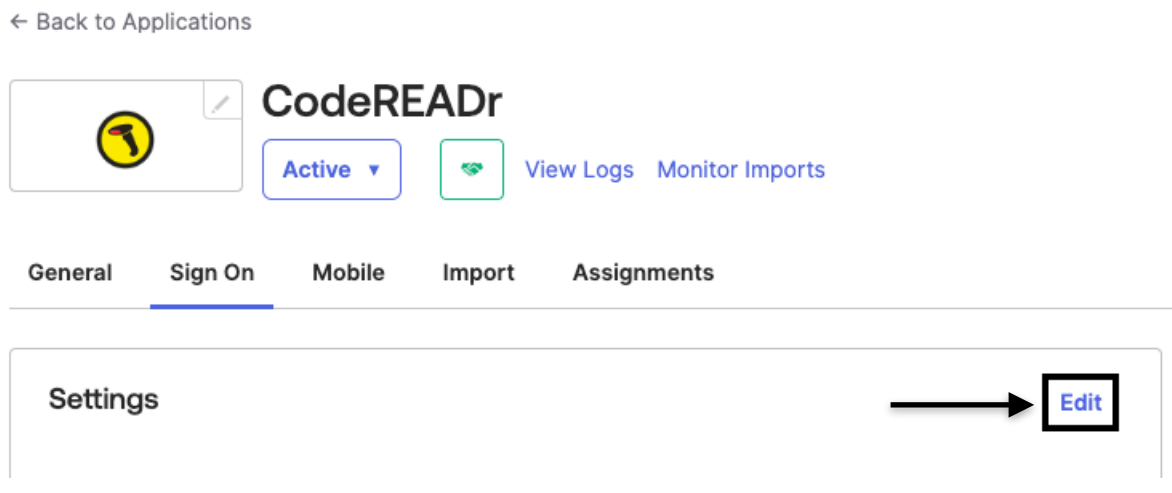

Scroll down to the **Advanced Sign-on Settings** section, enter your SSO **Account ID** you copied from CodeREADr and click **Save**.

4. Copy two things from Okta to your CodeREADr account's Settings > [Integrations > Single Sign On](https://secure.codereadr.com/account/integrations/single-sign-on) page.

In Okta under the **Sign on methods > SAML 2.0 > More details** section:

- Copy *Okta* **Sign on URL** to *CodeREADr* **Identity Provider Login URL** field.
- Copy *Okta* **Signing Certificate** to *CodeREADr* **Identity Provider Signing Certificate** field.
- 5. Enter **Your Company Name** on your CodeREADr account's [Settings >](https://secure.codereadr.com/account/integrations/single-sign-on)  [Integrations > Single Sign On](https://secure.codereadr.com/account/integrations/single-sign-on) page.

What you enter will define your CodeREADr SSO Login URL:

• <https://secure.codereadr.com/sso/YOURCOMPANYNAME>

Your mobile application users will also need the Company Name to login.

Save your changes, you are now ready to use CodeREADr with Okta SSO.

## **SP-initiated SSO**

- **A)** Users signing into the main CodeREADr mobile app for **[Android](https://play.google.com/store/apps/details?id=com.skycore.android.codereadr)** and [iOS:](https://itunes.apple.com/ml/app/codereadr-enterprise-barcode/id389044458https://itunes.apple.com/ml/app/codereadr-enterprise-barcode/id389044458)
- 1. Download, open the app and click the "**Single Sign-On**" link on the sign in screen.
- 2. Enter "*YOURCOMPANYNAME*" and click **"Continue".**
- 3. You will be redirected to your SSO sign-in page, enter your Okta credentials (your email and password) and sign in.

If your credentials are valid, and you've been assigned CodeREADr Services, you are signed into the CodeREADr mobile app to use those services.

- **B)** Administrators signing into the CodeREADr website:
- 1. From your browser, navigate to your company's CodeREADr SSO Login URL directly i.e. [\(https://secure.codereadr.com/sso/YOURCOMPANYNAME\)](https://secure.codereadr.com/sso/YOURCOMPANYNAME)
	- 1. Or go to<https://secure.codereadr.com/signin-company/>and enter "*YOURCOMPANYNAME*" and click **"Continue".**
- 2. After being redirected to your SSO sign-in page, enter your Okta credentials (your email and password) and sign in.

If your credentials are valid, you are signed in and redirected to the CodeREADr website.